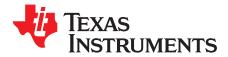

# AN-2080 LM10500 Evaluation Board

### 1 LM10500 Overview

The LM10500 is a 5 A Energy Management Unit (EMU) that actively reduces system level power consumption by utilizing a continuous, real-time, closed-loop Adaptive Voltage Scaling (AVS) scheme. The LM10500 operates cooperatively with PowerWise® AVS compatible ASICs, SoCs, and processors to optimize supply voltages adaptively over process and temperature variations. The device is controlled via PWI 1.0 or PWI 2.0 high-speed serial interface.

A typical power saving of 40% can be achieved when LM10500 is used with AVS compatible ASICs, SoCs, and processors.

### 2 Adaptive Voltage Scaling Technology

PowerWise Adaptive Voltage Scaling (AVS) technology is an advanced closed-loop technology for reducing active and standby energy consumption of digital processing engines and ASICs. Hardware Performance Monitor (HPM) is designed into the digital engine together with an Advanced Power Controller (APC) to monitor the performance of the silicon based on process and temperature variation. Information is fed back to an Energy Management Unit (EMU) which then sets the voltage precisely according to the processor's needs. The AVS technology enables optimum power delivery to the processors, ASICs, and SoCs, which maximizes overall system energy savings. AVS technology is process and architecture independent.

### 3 Features

- Closed-loop Adaptive Voltage Scaling (AVS)
- PWI 1.0 / PWI 2.0 compatible
- Resistor-programmable switching frequency
- Frequency synchronization
- Precision enable
- Internal soft-start to reduce in-rush current
- Power Good (PWROK)
- Under-Voltage Lock Out (UVLO)
- Over-Voltage Protection (OVP)
- Cycle-by-cycle current limiting (OCP)
- Thermal shutdown

### 4 Applications

- Point-of-Load Regulation
- Servers and Networking Cards
- Storage Devices
- Set-Top-Box Processors
- Medical and Industrial Processors

All trademarks are the property of their respective owners.

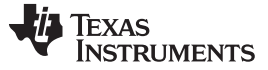

#### Evaluation Kit Overview

### 5 Evaluation Kit Overview

The LM10500 Evaluation Boards can operate standalone, communicate to a USB2PWI interface board, or to an external AVS master. The USB2PWI interface board and a Graphic User Interface (GUI) are included in the evaluation kit to easily evaluate the LM10500 AVS functionality from a PC. The evaluation kit is consist of:

- LM10500 Evaluation board, as shown in Figure 1
- USB2PWI interface board, as shown in Figure 2
- 5-pin mini USB cable
- A CD, including:
  - LM10500 evaluation GUI;
  - LM10500 data sheet;
  - LM10500 evaluation board application note (this document).

There are two versions of LM10500 Evaluation board: LM10500SQ-0.8EV and LM10500-1.0EV. The differences of the two versions are summarized in the table below.

| Evaluation Board ID                              | LM10500SQ-0.8EV | LM10500SQ-1.0EV |
|--------------------------------------------------|-----------------|-----------------|
| Device ID                                        | LM10500SQ-0.8   | LM10500SQ-1.0   |
| Board Default Output Voltage<br>V <sub>OUT</sub> | 0.8 V           | 1.2 V           |
| Feedback Node Default Voltage<br>V <sub>FB</sub> | 0.8 V           | 1.0 V           |

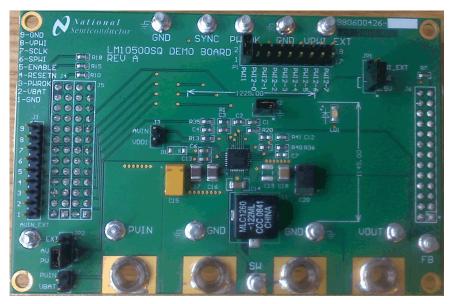

Figure 1. LM10500 Evaluation Board

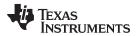

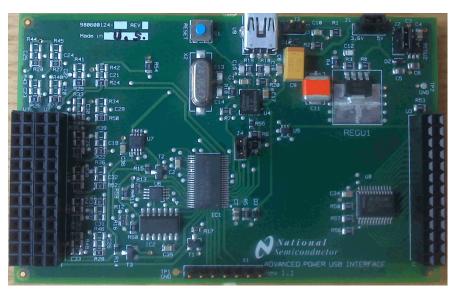

Figure 2. USB2PWI Interface Board

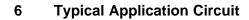

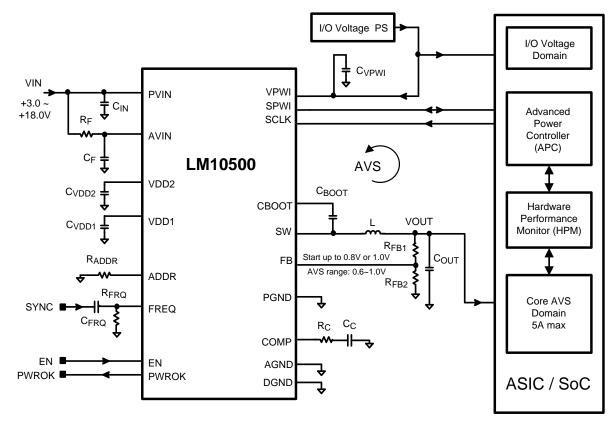

Figure 3. Typical Application Circuit

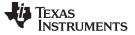

### 7 Connection Guide

# 7.1 Default Setting and Operation Options

The designed default condition and operating range for the LM10500 Evaluation Board are shown in the following table.

| Parameter           | Default Setting                                | Operation Range and Options                                                                                                    |  |  |
|---------------------|------------------------------------------------|----------------------------------------------------------------------------------------------------|--|--|
|                     | 17 anon                                        | J7 open, connect PVIN to external supply. Voltage range is between 3 V and 18 V.                                                                                                    |  |  |
| PVIN                | J7 open<br>Connect to External Supply =<br>12V | J7 closed, PVIN is connected to V <sub>BAT</sub> = 3.6 V. V <sub>BAT</sub> is generated by the USB2PWI board. To protect the USB2PWI board, do not connect PVIN to an external power supply with J7 closed. Loading capability of V <sub>BAT</sub> is very limited. |  |  |
|                     |                                                | On JP2, connect AVIN to PVIN. AVIN follows PVIN voltage.                                                                                                    |  |  |
| AVIN                | = PVIN<br>by JP2                               | On JP2, connect AVIN to AVIN_EXT. AVIN_EXT can be connected to<br>an external supply. Voltage range is between 3 V and 18 V,<br>regardless of PVIN voltage. Note that AVIN = 5 V provides optimal<br>efficiency.                                                    |  |  |
| V <sub>OUT</sub>    | 1.2 V @LM10500SQ-1.0EV                         | 0.6 V to 5 V (with resistor divider and PWI programming)                                                                                                    |  |  |
| V OUT               | 0.8 V @LM10500SQ-0.8EV                         |                                                                                                    |  |  |
|                     |                                                | On JP1, connect VPWI to 2.5 V. VPWI is powered by on-board LDO.                                                                                                    |  |  |
| VPWI                | 2.5 V                                          | On JP1, connect VPWI to VPWI_EXT. VPWI is powered by external supply (1.8 V - 10% to 3.3 V + 10%).                                                                                                    |  |  |
|                     |                                                | J2 close, frequency range is from 300 kHz to 1.5 MHz, programmed by R20.                                                                                                    |  |  |
| Switching Frequency | 300 kHz                                        | J2 open, switch node can be synchronized to an external clock. Note<br>that R20 should also be selected to provide the same frequency as<br>the external clock. Please refer to the LM10500 data sheet for more<br>details.                                         |  |  |
| Ι <sub>ουτ</sub>    |                                                | 0 A to 5 A                                                                                                    |  |  |
| No. of PCB Layers   | 4                                              |                                                                                                    |  |  |
| Max Temp            | 85°C                                           |                                                                                                    |  |  |

# 7.2 Terminal Descriptions

| Terminals | Description                                                                                                    |
|-----------|----------------------------------------------------------------------------------------------------|
| PVIN      | Connect the power supply between this terminal and the GND terminal beside it. The device is rated between 3 V to 18 V. The absolute maximum voltage rating is 22 V.                                                         |
| GND       | The GND terminals are meant to provide close return paths to the power and signal terminals besides them. They are all connected together on board.                                                                          |
| SW        | SW is connected to the switch node of the power stage. It can be used to monitor the switch node waveform by a scope.                                                                                                    |
| VOUT      | VOUT terminal is connected to the output capacitor on the board and should be connected to the load                                                                                                    |
| FB        | FB terminal is connected to the FB pin of the LM10500. It can be used to monitor the AVS voltage command programmed by PWI. Careful not to add any noise to the FB terminal or load it by any means.                         |
| AVIN_EXT  | External AVIN supply. Connect AVIN to AVIN_EXT on JP2 to power AVIN externally.                                                                                                    |
| SYNC      | Synchronizing clock input. When J2 is Closed, switching frequency is controlled by the on board resistor R20. When J2 is Open, the switch node waveform will be synchronized to the clock source connected to SYNC terminal. |
| PWROK     | This terminal connects to the PWROK pin of the LM10500. PWROK is pulled up to 2.5V via a 10 $\mbox{k}\Omega$ resistor.                                                                                                    |
| VPWI_EXT  | External VPWI supply. Connect VPWI to VPWI_EXT on JP2 to power VPWI externally                                                                                                    |
| J4 J5 J6  | Connectors to the USB2PWI board shown in Figure 4see Section 8.2.                                                                                                    |
| J1        | Connector to monitor AVS signal or to an external controller, see Section 8.3.                                                                                                    |

### 7.3 Jumper Settings

| Jumpers | Description                                                                                                    |
|---------|----------------------------------------------------------------------------------------------------|
| JP1     | VPWI selection, default VPWI = 2.5 V                                                                                                    |
| JP2     | AVIN selection, default AVIN = PVIN                                                                                                    |
| J2      | Default Closed: switching frequency is controlled by R20 (300 kHz default)                                                                                                    |
| JZ      | When Open: switching frequency is synchronized to clock source connected to SYNC terminal                                                                                                    |
|         | Default OPEN                                                                                                    |
| J3      | Should only be connected when AVIN $\leq$ 5 V. When AVIN $\leq$ 5 V, connecting J3 can improve efficiency.<br>Caution: if AVIN > 5.5 V, connecting J3 could damage the LM10500 device.                                                                                                    |
|         | Default OPEN                                                                                                    |
| J7      | Should only be connected when no voltage supply is connected to PVIN and AVIN. Intended for easy demonstration of the board by powering PVIN and AVIN by VBAT = 3.6 V. Caution: if PVIN is higher than 5.5 V, connecting J7 could damage the USB2PWI board. VBAT can not support large load current. |
| P1      | PWI version and address selection. Note that the LM10500 supports PWI1, PWI2-0, PWI2-1, PWI2-2, and PWI2-3. The USB2PWI board supports PWI1 and PWI2-0.                                                                                                    |

### 8 Operation Guide

### 8.1 Standalone Operation

LM10500 evaluation board can operate standalone without PWI interface connected. It is a full-featured high performance 5 A synchronous buck regulator optimized for solution size, flexibility, and high conversion efficiency. It also features monolithic integration of the high-side and low-side power MOSFETs, resistor programmable switching frequency, frequency synchronization, internal soft start, precision enable, power good (PWROK) indicator, input under voltage lock-out, over voltage protection, over current protection and thermal shutdown.

### 8.2 PWI Communication Using USB2PWI Board

The unique feature of the LM10500 is close-loop Adaptive Voltage Scaling (AVS) capability. The LM10500 operates cooperatively with PowerWise® AVS compatible ASICs, SoCs, and processors to optimize supply voltages adaptively over process and temperature variations. To simplify the evaluation of the AVS functions in the LM10500, the evaluation board is designed to operate with the USB2PWI interface board (included in the evaluation kit). With the USB2PWI board, PWI registers and LM10500 operating states can be controlled by a PC via a simple register-based Graphical User Interface (GUI). Connect the LM10500 evaluation board on top of the USB2PWI board by J4, J5 and J6, as shown in Figure 4, then connect the USB2PWI board to a PC with a 5-pin mini USB cable (included in the evaluation kit).

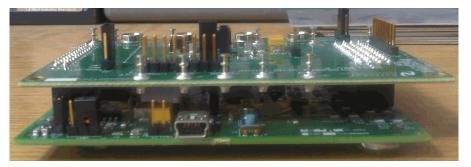

### Figure 4. Connecting the LM10500 Evaluation Board to the USB2PWI Interface Board

The USB2PWI board is powered by the USB port. It generates a 3.6 V voltage:  $V_{BAT}$ .  $V_{BAT}$  is used on the evaluation board to provide the on board 2.5 V, which can be used to power VPWI.  $V_{BAT}$  can also be connected to PVIN to power the LM10500 when no other power supply is available. But the loading capability is limited on  $V_{BAT}$ . If available, PVIN should be powered by a bench supply with sufficient voltage and current ranges.

# 8.3 PWI Communication Using 9-Pin Connector J1

The LM10500 evaluation board can also interface to an AVS compatible master controller using J1. All signals related to the PWI signaling environment are available on this 1x9 header on the edge of the board. Although primarily intended for signal inspection, this header also allows external control of the PWI communication. This connector allows the LM10500 to be tested in a closed AVS loop with a master, such as AVS compatible ASICs, SoCs, and processors.

| Pin | Label  | Туре         | Description               |
|-----|--------|--------------|---------------------------|
| 1   | GND    | GND          | Ground                    |
| 2   | VBAT   | Power        | VBAT or sense             |
| 3   | PWROK  | Output       | PWROK                     |
| 4   | RESETN | Input        | 1: Active<br>0: Reset     |
| 5   | ENABLE | Input        | 1: Enabled<br>0: Disabled |
| 6   | SPWI   | Input/Output | PWI data                  |
| 7   | SCLK   | Input        | PWI clock                 |
| 8   | VPWI   | Power        | VPWI-EXT or sense         |
| 9   | GND    | GND          | Ground                    |

The pin list of J1 is shown in the table below.

The pins are spaced at 100-mil intervals. They can also be used as a sensing pin to determine the drive level for the PWI interface pins: SCLK, SPWI, PWROK, ENABLE and RESETN. VBAT and VPWI should be used as the control voltage input when the USB2PWI board is not connected. SPWI and SCLK are PWI communication data pin and clock pin, respectively. ENABLE is connected to the EN pin of the device. It is pulled up to AVIN via a 10 k $\Omega$  resistor on the board. This pin also can be used to enable / disable the device externally. If driven externally, a voltage typically greater than 1.2 V will enable the device. VPWI is for powering VPWI pin externally or monitoring the VPWI pin. VPWI range is from (1.8 V-10%) to (3.3 V+10%).

### 9 User's GUI for LM10500 Evaluation Board

A user's GUI is provided to control LM10500 evaluation boards via USB connection. The GUI for LM10500 is shown in Figure 5. It is compatible with both PWI1.0 and PWI2.0. The GUI supports PWI1.0 and PWI2.0 address 0. The LM10500 device supports PWI1.0 and PWI2.0 address 0, 1, 2, and 3. The GUI can read and write LM10500 registers to control and monitor the output voltage and operation mode. The GUI can also enable, reset the LM10500, and control the operation states, such as sleep, wake up, shutdown and reset, by generating PWI commands. All AVS functions of the LM10500 can be tested easily through the GUI.

### 9.1 Quick Start Guide

- Connect the LM10500 Evaluation Board to the USB2PWI Interface Board (as in Figure 4) and plug the USB2PWI board to a PC using a USB cable. Apply PVIN and AVIN power to the LM10500 Evaluation Board. Part is enabled by default. Press the reset button on the SUB2PWI board. The reset button is the blue button located right next to the USB connector.
- 2. Run the GUI by double clicking 'Evaluation.exe', with 'Evaluation.ini' and 'usblptio.dll' in the same folder, from the PC. The default state of the GUI is shown in Figure 5.

| National Semiconduct                           | National Semiconductor - LM10500 PWI1.0 and PWI2.0 - Compliant EMU |                  |          |         |         |           |              |             |       |            |
|------------------------------------------------|--------------------------------------------------------------------|------------------|----------|---------|---------|-----------|--------------|-------------|-------|------------|
| File Operations Setting He                     | elp                                                                |                  |          |         |         |           |              |             |       |            |
| ADDR REGISTER                                  | D7                                                                 | D6               | D5       | D4      | D3      | D2        | D1           | D0          |       |            |
| 00H R0 - Core Voltage                          | -0-                                                                | VDC6             | VDC5     | VDC4    | VDC3    | VDC2      | VDC1         | VDC0        | 00    | RW         |
| 04H R4 - PWI Version                           | -0-                                                                | -0-              | -0-      | -0-     | -0-     | -0-       | PWI2.0       | PWI1.0      | 00    | RW         |
| 09H R9 - Core Offset Voltage                   | -0-                                                                | OFFSET6          | OFFSET5  | OFFSET4 | OFFSET3 | OFFSET2   | OFFSET1      | OFFSET0     | 00    | RW         |
| 0AH R10 - Switcher Control                     | -0-                                                                | -0-              | -0-      | -0-     | -0-     | Force PWM | Down Slew EN | Up Slew EN  | 00    | RW         |
| F8H —— Control Inputs<br>F9H —— Status Outputs | ENABLE                                                             |                  | PWROK    |         | Auth_OK |           |              |             | 00    | R W<br>R W |
| FAH — PWI Commands                             | Reset                                                              | Sleep<br>/ersion | Shutdown | Wakeup  | <br>    |           | Authenticate | Synchronize | ]  00 | RW         |

Figure 5. User's GUI For The LM10500 Evaluation Board

- 3. (optional) Check authentication by clicking the 'Authenticate' button on the bottom right of the GUI. Then click 'R' on the right of the 'Auth\_OK' button to read back the authentication result. If 'PWROK' and "Auth\_OK' are both '1' (in their depressed positions), then authentication is succeeded and the GUI is ready to control the LM10500 evaluation board.
- 4. CTRL+R, or from the menu 'Operations', select 'Read all', the default register values will be read from the LM10500 and shown in the GUI, as in Figure 6. If the default register setting does not show, press reset button on the USB2PWI board and repeat this step.

| 🔀 National Semiconductor - LM10500 PWI1.0 and PWI2.0 - Compliant EMU |             |         |          |         |         |           |              |             |          |     |
|----------------------------------------------------------------------|-------------|---------|----------|---------|---------|-----------|--------------|-------------|----------|-----|
| File Operations Setting H                                            | elp         |         |          |         |         |           |              |             |          |     |
| ADDR REGISTER                                                        | D7          | D6      | D5       | D4      | D3      | D2        | D1           | D0          |          |     |
| 00H R0 - Core Voltage                                                | -0-         | VDC6    | VDC5     | VDC4    | VDC3    | VDC2      | VDC1         | VDC0        | 7F       | RW  |
| 04H R4 - PWI Version                                                 | -0-         | -0-     | -0-      | -0-     | -0-     | -0-       | PWI2.0       | PWI1.0      | 01       | RW  |
| 09H R9 - Core Offset Voltage                                         | -0-         | OFFSET6 | OFFSET5  | OFFSET4 | OFFSET3 | OFFSET2   | OFFSET1      | OFFSET0     | 40       | RW  |
| 0AH R10 - Switcher Control                                           | -0-         | -0-     | -0-      | -0-     | -0-     | Force PWM | Down Slew EN | Up Slew EN  | 07       | RW  |
| F8H Control Inputs<br>F9H Status Outputs                             | ENABLE      |         | PWROK    |         | Auth_OK | 1         |              |             | C1<br>20 | RW  |
| FAH PWI Commands                                                     | Reset       | Sleep   | Shutdown | Wakeup  |         |           | Authenticate | Synchronize | 00       | RW  |
| USB OK                                                               | PowerWise v | /ersion |          |         |         |           |              |             |          | //. |

Figure 6. The LM10500 GUI With Default Register Values And Status (LM10500SQ-0.8)

**NOTE:** Note that picture shows the default values for LM10500SQ-0.8 with PWI1.0. For LM10500SQ-1.0, R9 is 0H. For PWI2.0 protocol, R4 is 02H,

# 9.2 GUI Layout and Conventions

Buttons in their depressed position mean that the corresponding bits are equal to 1, logic high, and in the raised position show the corresponding bits are equal to 0, logic low. '-0-' on a button means the bit is not used. Reading from unused bits returns '0' and writing to unused bits are ignored.

The top 4 lines of the GUI are the PWI registers of the LM10500. R0 controls the core voltage, ranging from 00h to 7Fh. R4 shows the PWI version: 01h means PWI1.0 and 02h means PWI2.0. R9 is the core voltage offset and the default value differs in LM10500SQ-0.8 and LM10500SQ-1.0. The default value of R9 is 00h in LM10500SQ-1.0 and 40h in LM10500SQ-0.8. The actual core voltage code is determined by the resulting code of (R0-R9) if (R0-R9) is above zero, otherwise, the core voltage code is zero. R10 enables and disables FPWM and stepping controls. Please refer to the LM10500 datasheet for more details.

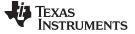

User's GUI for LM10500 Evaluation Board

The 'ENABLE' button controls the hardware enable if it is connected to LM10500.

The PWROK and Auth\_OK are read-only bits, indicating the LM10500 has proper output voltage and successful Authentication, respectively.

The PWI commands buttons send out commands to alter the operating state of the PWI slave: the LM10500, authenticate and synchronize. Please refer to PowerWise Interface Specification for the details of PWI standard at pwistandard.com.

A summary of the operation state is shown in Figure 7.

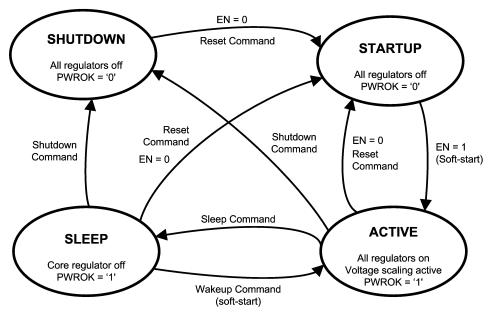

Figure 7. PWI Slave Operation States Diagram

### 9.3 Register Read and Register Write

There are a few ways to read and write to the registers through the GUI.

Register Read

- Click button 'R' at the right end of a register to read in the value of this register from the LM10500.
- Click menu Operations, then select Read all (Ctrl+R), to read in all the register values.
- Click menu Settings, select 'Register Polling', set 'polling time' to be non zero, as shown in Figure 8, then all registers are read in once every 'polling time'.
- Click menu Operations, then select Direct access, to read in a register by providing its address, as shown in Figure 9.

| Registe | er Pollir | ıg    |         |          |       |      | X |
|---------|-----------|-------|---------|----------|-------|------|---|
|         | <u></u>   |       |         |          |       |      | - |
|         |           | Polli | ng time | is 1.0 s | ec    | <br> |   |
|         |           | OK    |         | Ce       | incel |      |   |

Figure 8. Register Polling Setting In The GUI

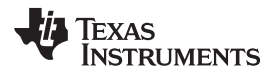

| Direct Access          |                                | ×     |
|------------------------|--------------------------------|-------|
| Write<br>Address (hex) | Data (hex)<br>7F               | Write |
| Read<br>Address (hex)  | Data (hex)<br>07<br>Data (bin) | Read  |
|                        | Close                          |       |

Figure 9. Direct Access Read / Write In The GUI

Register Write

- Click button 'W' at the right end of a register to write this register to the LM10500.
- Click menu Operations, then select Write all (Ctrl+W), to write the current values in the GUI to all registers in the LM10500.
- Click menu Settings, then select Update immediately, when checked, registers in LM10500 are written whenever the buttons in the GUI are updated.
- Click menu Operations, then select Direct access, to write to a register by providing its address and value, as shown in Figure 9.

### **10** Typical Performance Characteristics

Unless otherwise specified: PVIN = AVIN = 12 V,  $V_{OUT}$  = 1.2 V, L = 2.2 µH,  $C_{OUT}$  = 220 µF, fs = 300 kHz.

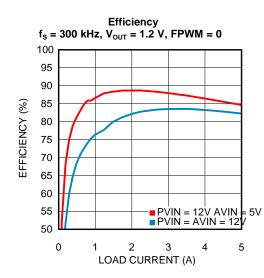

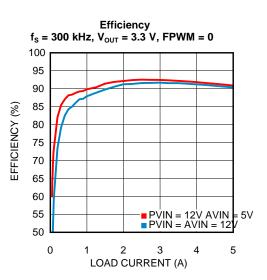

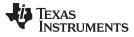

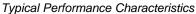

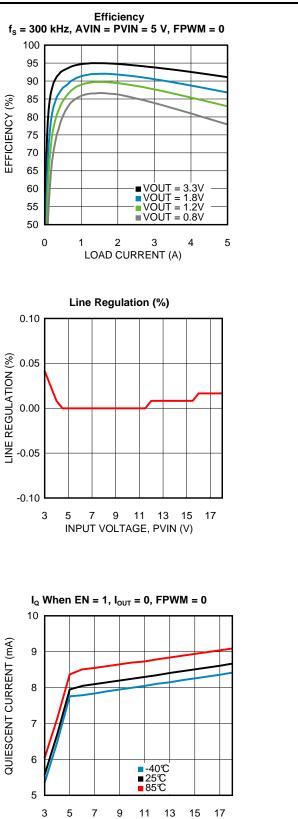

INPUT VOLTAGE (V)

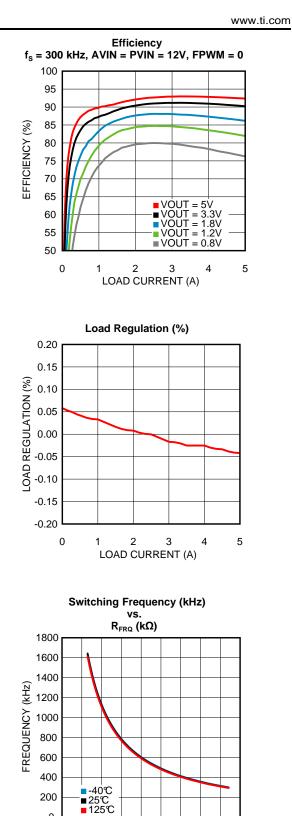

0 20 40 60 80 100 120 140 160 180 RFRQ(kΩ)

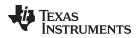

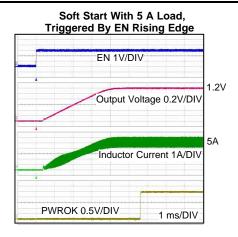

#### Soft Start With 0.5V Pre-bias Voltage, CCM Operation, Triggered By PWI 'Wakeup' Command

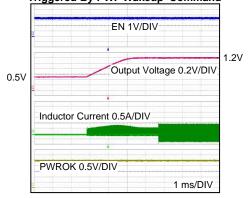

#### Typical Performance Characteristics

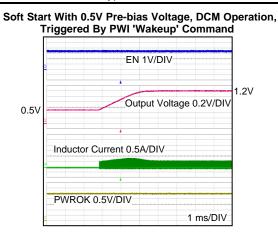

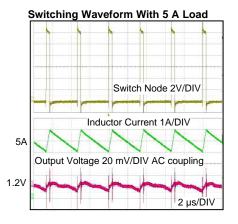

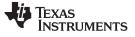

Evaluation Board Schematic

www.ti.com

### **11 Evaluation Board Schematic**

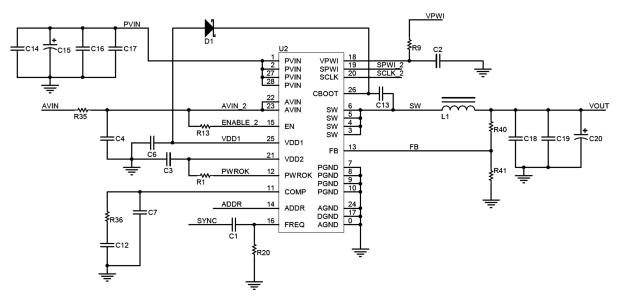

Figure 10. LM10500 Evaluation Board Schematic (Part I)

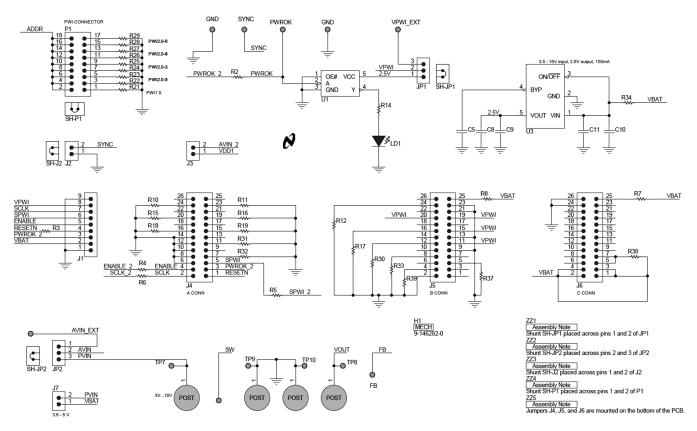

Figure 11. LM10500 Evaluation Board Schematic (Part II)

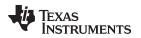

### 12 Evaluation Board Bill of Materials<sup>(1)</sup>

<sup>(1)</sup> The BOM shows the Bill of Materials for both LM10500SQ-0.8EV and LM10500SQ-1.0EV. All components are the same except U1, L1, R36, R40 and R41. Components for LM10500SQ-0.8EV are marked by \*, while those for LM10500SQ-1.0EV are marked by \*\*.

| Designator(s)                                                                    | Part Description           | Part Number        | Footprint | Mfg               |
|----------------------------------------------------------------------------------|----------------------------|--------------------|-----------|-------------------|
| U1                                                                               | IC BUF NON-INV             | NC7SZ125M5X        | SOT23-5   | FAIRCHILD         |
| 10                                                                               | AVS compatible EMU         | LM10500 *          | 28 WQFN   | Texas Instruments |
| U2                                                                               | AVS compatible EMU         | LM10500 **         | 28 WQFN   | Texas Instruments |
| U3                                                                               | IC REG LDO MICROPOWER      | LP2985AIM5-2.5     | SOT23-5   | Texas Instruments |
| C1                                                                               | CERAMIC 100 pF 100V        | ECJ-1VC2A101J      | 603       | PANASONIC         |
| C2, C4, C8, C11,<br>C14                                                          | CERAMIC 1.0 µF 35V X5R     | GMK107BJ105KA      | 603       | TAIYO YUDEN       |
| C3, C6, C13                                                                      | CERAMIC 0.1 µF 50V X7R     | UMK107B7104KA-T    | 603       | TAIYO YUDEN       |
| C5, C12                                                                          | CERAMIC 10000 pF 25V       | C1608C0G1E103J     | 603       | TDK               |
| C7, C19                                                                          | NL                         | NL                 | NL        | NL                |
| C9, C10                                                                          | CER 10 µF 10V X7R 20% 1206 | C3216X7R1A106M     | 1206      | TDK               |
| C15                                                                              | TANT 47 μF 25V             | T495X476K025ATE150 | CASE D    | KEMET             |
| C16, C17                                                                         | CERAMIC 10 µF 50V          | UMK325C7106MM-T    | 1210      | TAIYO YUDEN       |
| C18                                                                              | CERAMIC 47 µF X5R          | GRM32ER61A476KE20L | 1210      | MURATA            |
| C20                                                                              | 220 µF POLYMER 6.3V        | EEF-UE0J221LR      | CASE D    | PANASONIC         |
| D1                                                                               | NL                         | NL                 |           | NL                |
|                                                                                  | 1.2 µH SMD INDUCTOR *      | MLC1260-122ML      |           | COILCRAFT         |
| _1                                                                               | 2.2 µH SMD INDUCTOR **     | SER1052-222ML      |           | COILCRAFT         |
| LD1                                                                              | LED GREEN 2.1V 0805        | CMDA5CG7D1Z        | 805       | CML               |
| R1, R13                                                                          | 10.0 ΚΩ 0603 1%            | RC0603FR-710KL     | 603       | YAGEO             |
| R2, R3, R4, R5, R6                                                               | 33Ω 0603 1%                | RC0603FR-0733RL    | 603       | YAGEO             |
| R7, R8                                                                           | 1.5 ΚΩ 0603 1%             | RC0603FR-071K5L    | 603       | YAGEO             |
| R9, R34, R35, R38                                                                | 1Ω 0603 1%                 | RC0603FR-071RL     | 603       | YAGEO             |
| R10, R11, R12,<br>R15, R16, R17,<br>R18, R19, R30,<br>R31, R32, R33,<br>R37, R39 | 1ΚΩ 0603 1%                | RC0603FR-071KL     | 603       | YAGEO             |
| R14                                                                              | 249Ω 0603 1%               | RC0603FR-07249RL   | 603       | YAGEO             |
| R20                                                                              | 169 ΚΩ 0603 1%             | RC0603FR-07169KL   | 603       | YAGEO             |
| R21                                                                              | 0.00Ω 0603 1%              | CRCW06030000Z0EA   | 603       | VISHAY/DALE       |
| R22                                                                              | 40.2 ΚΩ 0603 1%            | RC0603FR-0740K2L   | 603       | YAGEO             |
| R23                                                                              | 60.4 KΩ 0603 1%            | RC0603FR-0760K4L   | 603       | YAGEO             |
| R24                                                                              | 80.6 KΩ 0603 1%            | RC0603FR-0780K6L   | 603       | YAGEO             |
| R25                                                                              | 100 KΩ 0603 1%             | RC0603FR-07100KL   | 603       | YAGEO             |
| R26                                                                              | 120 KΩ 0603 1%             | RC0603FR-07120KL   | 603       | YAGEO             |
| R27                                                                              | 140 ΚΩ 0603 1%             | RC0603FR-07140KL   | 603       | YAGEO             |
| R28                                                                              | 160 KΩ 0603 1%             | RC0603FR-07160KL   | 603       | YAGEO             |
| R29                                                                              | 180 KΩ 0603 1%             | RC0603FR-07180KL   | 603       | YAGEO             |
| 226                                                                              | 1.74 KΩ 603 1% *           | RC0603FR-071K74KL  | 603       | YAGEO             |
| R36                                                                              | 2ΚΩ 0603 1% **             | RC0603FR-072KL     | 603       | YAGEO             |
| D 40                                                                             | 0.00Ω 0603 1% *            | CRCW06030000Z0EA   | 603       | VISHAY/DALE       |
| R40                                                                              | 2ΚΩ 0603 1% **             | RC0603FR-072KL     | 603       | YAGEO             |
|                                                                                  | NL *                       |                    |           |                   |
| R41                                                                              | 10 KΩ 0603 1% **           | RC0603FR-710KL     | 603       | YAGEO             |

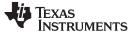

Evaluation Board Layout

www.ti.com

# 13 Evaluation Board Layout

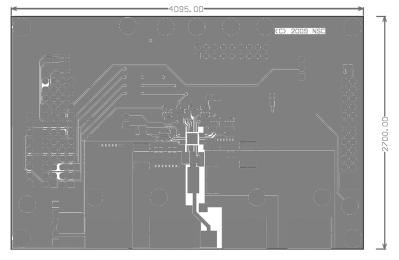

Figure 12. Top Layer

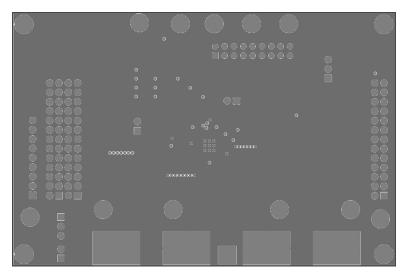

Figure 13. Middle Layer 1

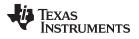

Evaluation Board Layout

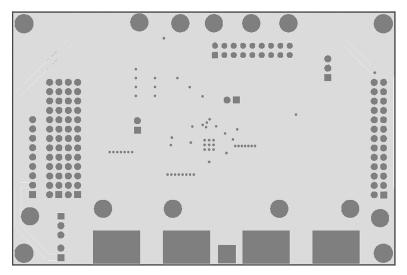

Figure 14. Middle Layer 2

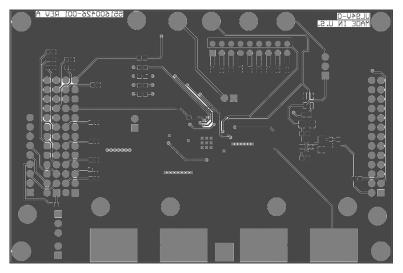

Figure 15. Bottom Layer

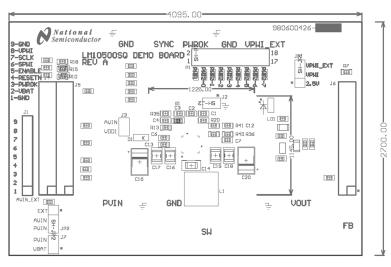

Figure 16. Top Overlay

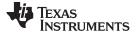

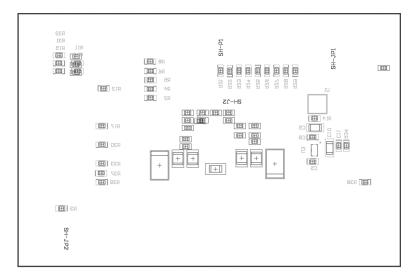

Figure 17. Bottom Overlay

#### **IMPORTANT NOTICE**

Texas Instruments Incorporated and its subsidiaries (TI) reserve the right to make corrections, enhancements, improvements and other changes to its semiconductor products and services per JESD46, latest issue, and to discontinue any product or service per JESD48, latest issue. Buyers should obtain the latest relevant information before placing orders and should verify that such information is current and complete. All semiconductor products (also referred to herein as "components") are sold subject to TI's terms and conditions of sale supplied at the time of order acknowledgment.

TI warrants performance of its components to the specifications applicable at the time of sale, in accordance with the warranty in TI's terms and conditions of sale of semiconductor products. Testing and other quality control techniques are used to the extent TI deems necessary to support this warranty. Except where mandated by applicable law, testing of all parameters of each component is not necessarily performed.

TI assumes no liability for applications assistance or the design of Buyers' products. Buyers are responsible for their products and applications using TI components. To minimize the risks associated with Buyers' products and applications, Buyers should provide adequate design and operating safeguards.

TI does not warrant or represent that any license, either express or implied, is granted under any patent right, copyright, mask work right, or other intellectual property right relating to any combination, machine, or process in which TI components or services are used. Information published by TI regarding third-party products or services does not constitute a license to use such products or services or a warranty or endorsement thereof. Use of such information may require a license from a third party under the patents or other intellectual property of the third party, or a license from TI under the patents or other intellectual property of TI.

Reproduction of significant portions of TI information in TI data books or data sheets is permissible only if reproduction is without alteration and is accompanied by all associated warranties, conditions, limitations, and notices. TI is not responsible or liable for such altered documentation. Information of third parties may be subject to additional restrictions.

Resale of TI components or services with statements different from or beyond the parameters stated by TI for that component or service voids all express and any implied warranties for the associated TI component or service and is an unfair and deceptive business practice. TI is not responsible or liable for any such statements.

Buyer acknowledges and agrees that it is solely responsible for compliance with all legal, regulatory and safety-related requirements concerning its products, and any use of TI components in its applications, notwithstanding any applications-related information or support that may be provided by TI. Buyer represents and agrees that it has all the necessary expertise to create and implement safeguards which anticipate dangerous consequences of failures, monitor failures and their consequences, lessen the likelihood of failures that might cause harm and take appropriate remedial actions. Buyer will fully indemnify TI and its representatives against any damages arising out of the use of any TI components in safety-critical applications.

In some cases, TI components may be promoted specifically to facilitate safety-related applications. With such components, TI's goal is to help enable customers to design and create their own end-product solutions that meet applicable functional safety standards and requirements. Nonetheless, such components are subject to these terms.

No TI components are authorized for use in FDA Class III (or similar life-critical medical equipment) unless authorized officers of the parties have executed a special agreement specifically governing such use.

Only those TI components which TI has specifically designated as military grade or "enhanced plastic" are designed and intended for use in military/aerospace applications or environments. Buyer acknowledges and agrees that any military or aerospace use of TI components which have *not* been so designated is solely at the Buyer's risk, and that Buyer is solely responsible for compliance with all legal and regulatory requirements in connection with such use.

TI has specifically designated certain components as meeting ISO/TS16949 requirements, mainly for automotive use. In any case of use of non-designated products, TI will not be responsible for any failure to meet ISO/TS16949.

| Products                     |                          | Applications                  |                                   |
|------------------------------|--------------------------|-------------------------------|-----------------------------------|
| Audio                        | www.ti.com/audio         | Automotive and Transportation | www.ti.com/automotive             |
| Amplifiers                   | amplifier.ti.com         | Communications and Telecom    | www.ti.com/communications         |
| Data Converters              | dataconverter.ti.com     | Computers and Peripherals     | www.ti.com/computers              |
| DLP® Products                | www.dlp.com              | Consumer Electronics          | www.ti.com/consumer-apps          |
| DSP                          | dsp.ti.com               | Energy and Lighting           | www.ti.com/energy                 |
| Clocks and Timers            | www.ti.com/clocks        | Industrial                    | www.ti.com/industrial             |
| Interface                    | interface.ti.com         | Medical                       | www.ti.com/medical                |
| Logic                        | logic.ti.com             | Security                      | www.ti.com/security               |
| Power Mgmt                   | power.ti.com             | Space, Avionics and Defense   | www.ti.com/space-avionics-defense |
| Microcontrollers             | microcontroller.ti.com   | Video and Imaging             | www.ti.com/video                  |
| RFID                         | www.ti-rfid.com          |                               |                                   |
| OMAP Applications Processors | www.ti.com/omap          | TI E2E Community              | e2e.ti.com                        |
| Wireless Connectivity        | www.ti.com/wirelessconne | ectivity                      |                                   |

Mailing Address: Texas Instruments, Post Office Box 655303, Dallas, Texas 75265 Copyright © 2013, Texas Instruments Incorporated